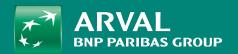

# HOW TO CREATE JOB OFFER?

PUBLIC PUBLIC

Go on "Content" -> "Job offers" URL: /admin/content/job-offer

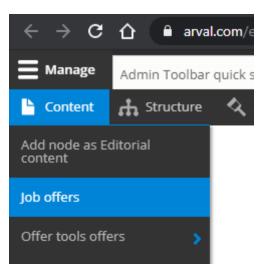

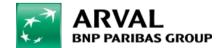

PUBLIC

**PUBLIC** 

### Click on "Add Job offer" to create a new one

## Admin job offers

Home » Admin job offers

Add Job offer

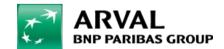

PUBLIC

PUBLIC

### All fields with red star are mandatory

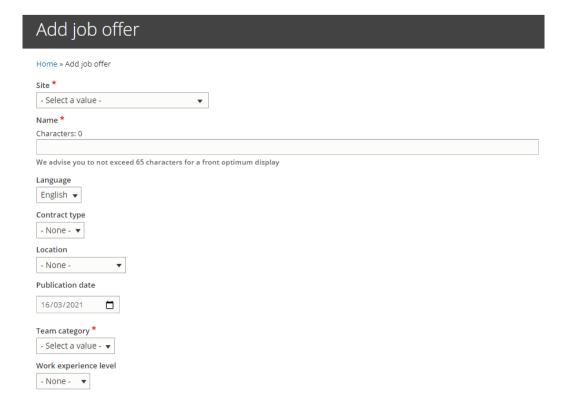

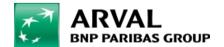

#### **HOW TO CREATE JOB OFFER?**

PUBLIC PUBLIC

<u>Contract type</u> are already created in the taxonomy part.

Location are already created in the taxonomy part.

<u>Team category</u> are already created in the taxonomy part.

Work experience level are already created in the taxonomy part.

Study level are already created in the taxonomy part.

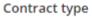

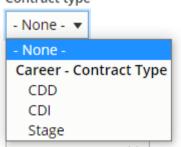

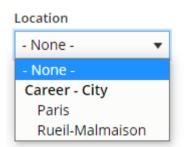

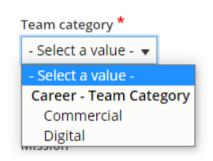

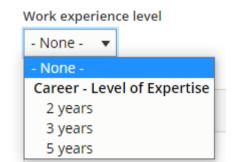

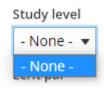